## ClubRunner for Clubs

Your Club Website Address

Home Page Designed by your Club - Links to Pages, Club Information, Club Officers, Club Events, etc.

Links a the top of the Member Area / Admin Page:

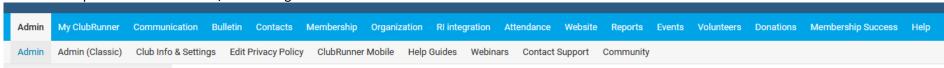

## Some Sections:

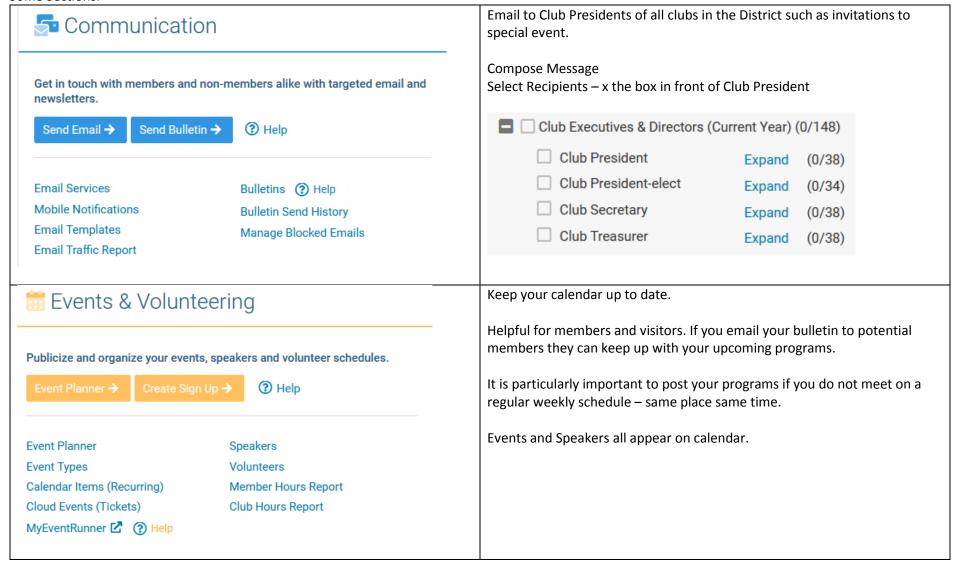

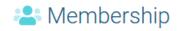

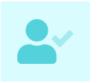

Get the complete picture on your membership with reporting, directories and analytics.

Active Members →

? Help

Active Members Q Search Inactive Members Other Users Contacts Designations
Request Membership Updates
New Member Program
Custom Member Fields
Download Member Data

| ☐ By First Name Nam | е Туре | Access ▲ |
|---------------------|--------|----------|
| K                   | Active | 30       |
| G                   | Active | 40       |
| A                   | Active | 50       |
| H                   | Active | 50       |
| B n                 | Active | 70       |
| В                   | Active | 70       |

Manage member data here

To reinstate a member, go to Inactive Members and change status

To Add, go to Active Members
At the top are buttons to Transfer New or Add New

Transfer New Member

Add New Member

It is important to use Transfer if they have been a member of any Rotary Club anywhere at any time.

Search by their name if they do not have their member number. When you process, the current Rotary Member Number will be applied.

Access to functions is NOT based on Club Officer Role. Clubs control access.

Use Active Member List to review and update Access level for members.

Select the column heading "Access" to sort by access level (sample list below)

Select the member name to enter their profile.

Update their access on the Settings Tab (sample of fields below).

Select Edit to change the access.

| Personal          | Rotary | Biography   | Commitments             | Settings | Privacy |
|-------------------|--------|-------------|-------------------------|----------|---------|
| System Login Edit |        |             |                         |          | Edit    |
| Club Access       | Level  | 70 - Member | Username b m            |          |         |
|                   |        |             | Password Reset Password |          |         |

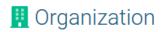

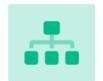

Manage key information and functions of your club.

Club Information →

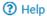

Club Information

**Executives & Directors** 

Committees

**Documents** 

Dues & Billing

Meeting Responsibilities

Participation Points

Information on Members and about the Club is to be entered on ClubRunner – not Rotary International.

That information then "rolls up" to Rotary.

Update your club meeting information here.

Be sure to check the Rotary Year at the top.

Update your Club Officers here.

Club Executives and Directors

These functions help ensure accuracy of data and integration of the data between ClubRunner and Rotary International.

« Previous Year | 2023 - 24 | Next Year »

The Archives show a history of information that has integrated from ClubRunner to Rotary International.

The Compare & Synchronize pages ensure that the data is the same on ClubRunner and at Rotary International.

## ♣ RI Integration

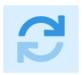

Synchronize club, member and executive data with Rotary International's database.

Compare & Synchronize →

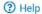

Integration Settings
Member Updates Archive
Club Updates Archive
RI Updates Archive

Compare & Synchronize Members
Compare & Synchronize Executives
Missing Rotary ID Report